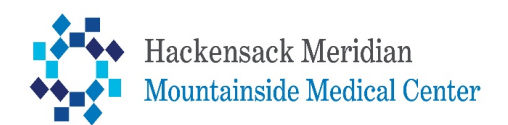

## Dictation Instructions

## **Off-site: 201-781-1114 On-site: 40399**

The digital dictating recording system will give you verbal prompts to:

- 1. Enter your Epic ID
- 2. Enter Facility ID: 62
- 3. Enter the 2-digit Work Type
- 4. Enter account number
- 5. Press 2 to begin dictating
- 6. To end the current dictation and begin a new dictation press 5
- 7. To play the confirmation number press \*
- 8. To end a dictation and disconnect from the system press 9 or hang up

## **Report Codes Function Keys**

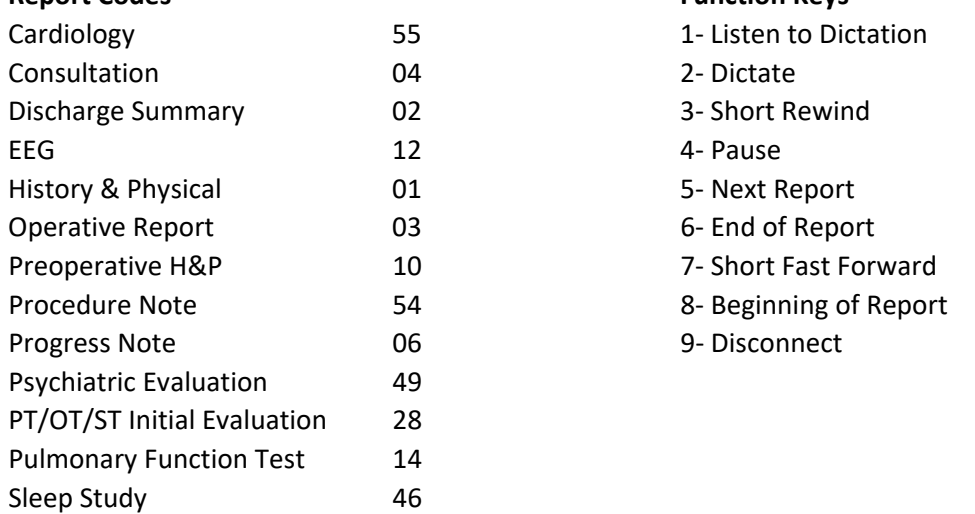

Please dictate the patient's date of birth and spell the patient first and last name. If any digits are entered incorrectly, please state the correction in your dictation.

For assistance, please call Ardent Health Transcription (888) 427-9923 or Email them at: TranscriptionTeam@ardenthealth.com

## **OR**

To get set up with **Dragon**, our speech recognition software, please contact the Dragon Administrator at 973-429-6071 or Email: HIMDragonAdministrators@ardenthealth.com